## **SS - November 8, 2013**

**Due: CC Projects**

**Need:** Agenda, Journal, Piece of Paper

## **CW:Geography Unit**

1) Q: Nickle has been mined for more than a century near the city of Sudbury, located in which Canadian province?

2) Pre-Assessment

**HW:**

## **Health - November 8, 2013**

Due Today: Grapevine: Media, Sexuality & My Peers (3)

CW:1) What Would You Say (t5) 2) Top 10 Lessons for Living a Healthy Life pg. 2

HW: Got a Minute: Sexuality & Media (4)

```
CW - November 8, 2013
                 Miss Leslie
**11 In-Class Days Left
PQP: Nicole - "The Last Time"
CW: 1) 1st Story -Due Today
    2) Any PQP's ??
HW: Covers for Anthology???
How to Take Terrible Selfies By Me, Duh
```
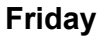

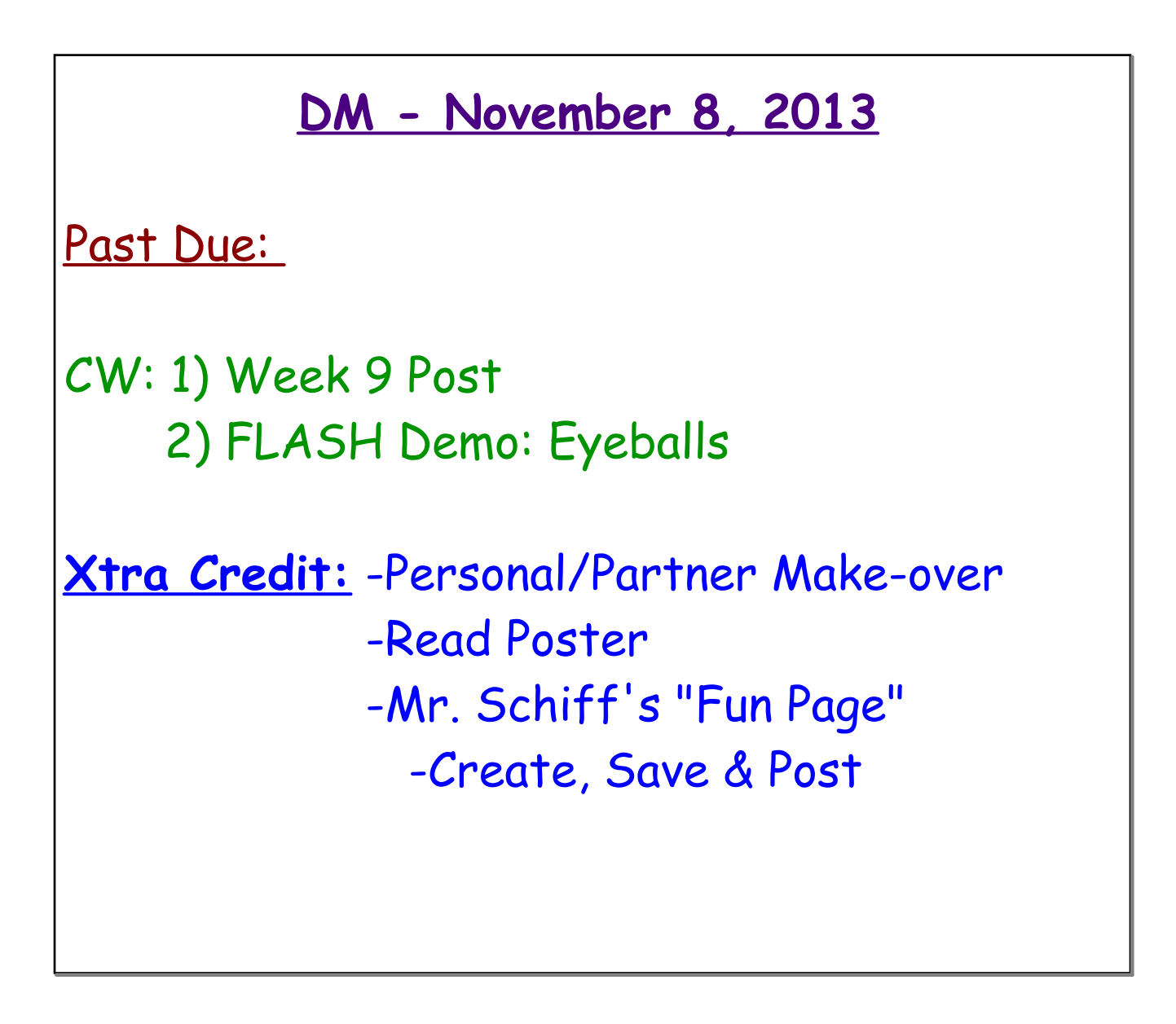

## **Flash Animation Exercise 1: Eyeballs**

Students learn the basic tools and use of Flash timeline, frames, key frames, and tweens to create a 120 frame (10 second) animation. The animation must have 4 layers (Head, Eye Sockets, Eyeballs, and Ball), and use tweens to create synchronized animation that has the eyeballs following the motion of the ball around the screen canvas.

Students who finish early, are challenged to add additional layers, objects, backgrounds and animation to their exercise. Images can also be brought in from the web using this process: JPG images found on the web should be in approximate size to the canvas opened in Photoshop, manipulated if necessary, backgrounds masked, and then the remaining areas other than the image made transparent. The file must be saved as a PNG, then imported to the library in the Flash file, a new layer created for it, then dragged from the library, and finally sized and positioned on the canvas to work with the rest of the design. Files are saved as native Flash files and exported as .mov files when completed.

**20 Points (Basic Exercise) Up to 20 Extra Points for extended design and animations as described above.**